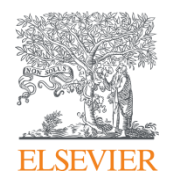

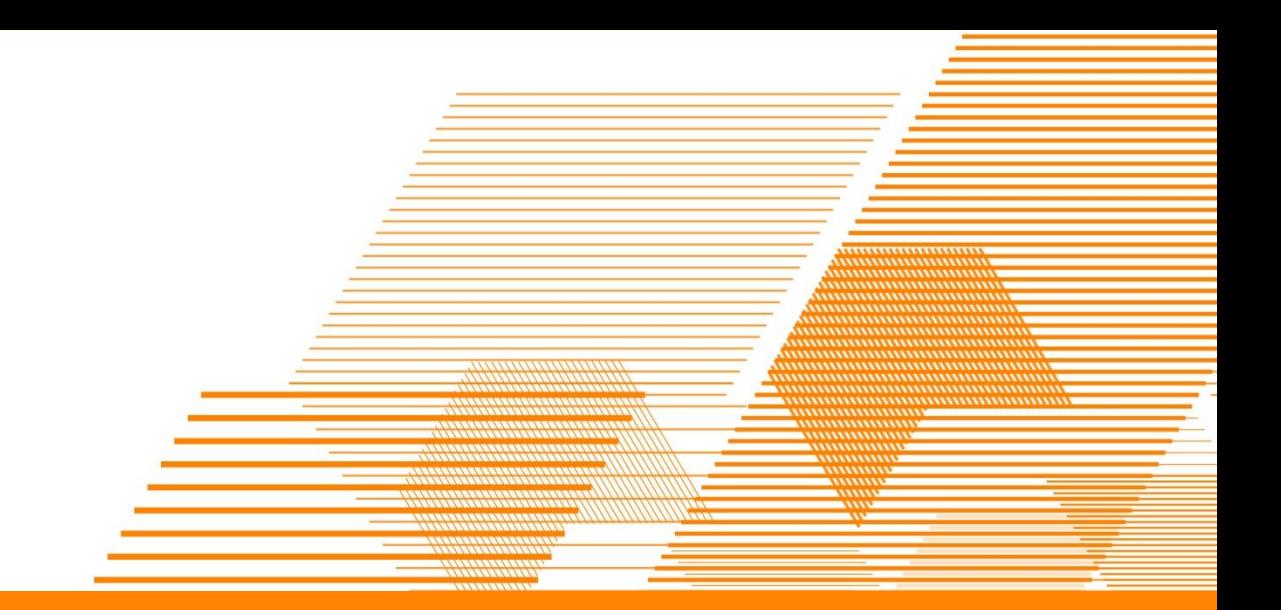

# Pure (연구 업적 관리 솔루션) - 연구 업적 관리와 홍보를 위한 활용 -

2018년

Elsevier Korea

Senior Solution Manager, Research Intelligence

장현주 부장

# Agenda

#### Pure

### Pure Portal

- ▪기관 접속 페이지
- ▪연구자 페이지
- ■해당분야 전문가 탐색 공동연구 및 연구협력 지원

## Pure 관리자 페이지

관리자 페이지 계정은 이메일을 통해 전송되었음

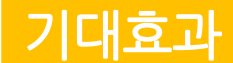

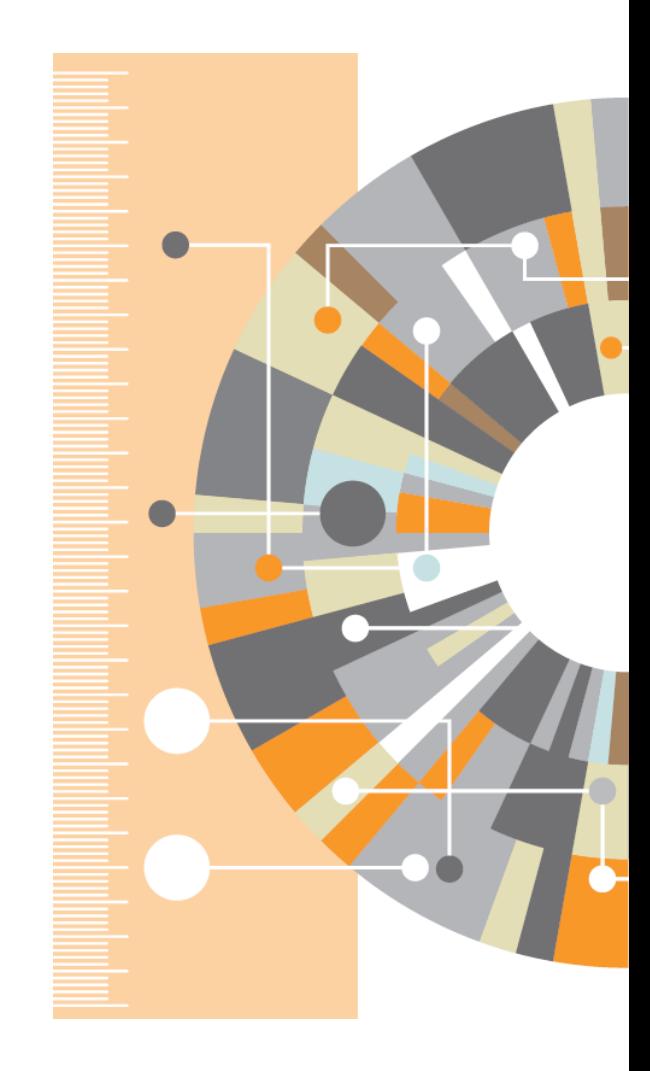

### Pure: 연구 업적 관리 솔루션

#### 연구 정보 기록시스템(system-of-record)

- 단일 시스템에 여러 부서, 팀, 연구자가 개별적으로 관리하는 모든 정보, 연구출판물, 성과를 통합하여 관리
- 논문, 연구관련 출판물,데이터, metadata등 모든 형태의 데이터 Pure에 업로드하여 관리
- **쇼 케이스**: 연구자 업적을 전세계에 홍보함으로써 인지도 상승, 협력 확대, 외부 펀딩 확보 기회 증가
- 관리자 기능: 관리자 싸이트를 통해 Pure 셋팅, 업적 관리, CV, 리포트 등 작성
- 리포팅 기능: Pure에 축적된 모든 성과는 쉽게 탐색될 수 있도록 색인되며, 의사결정을 위해 수집된 모든 데이터를 분석한 리포트 추출

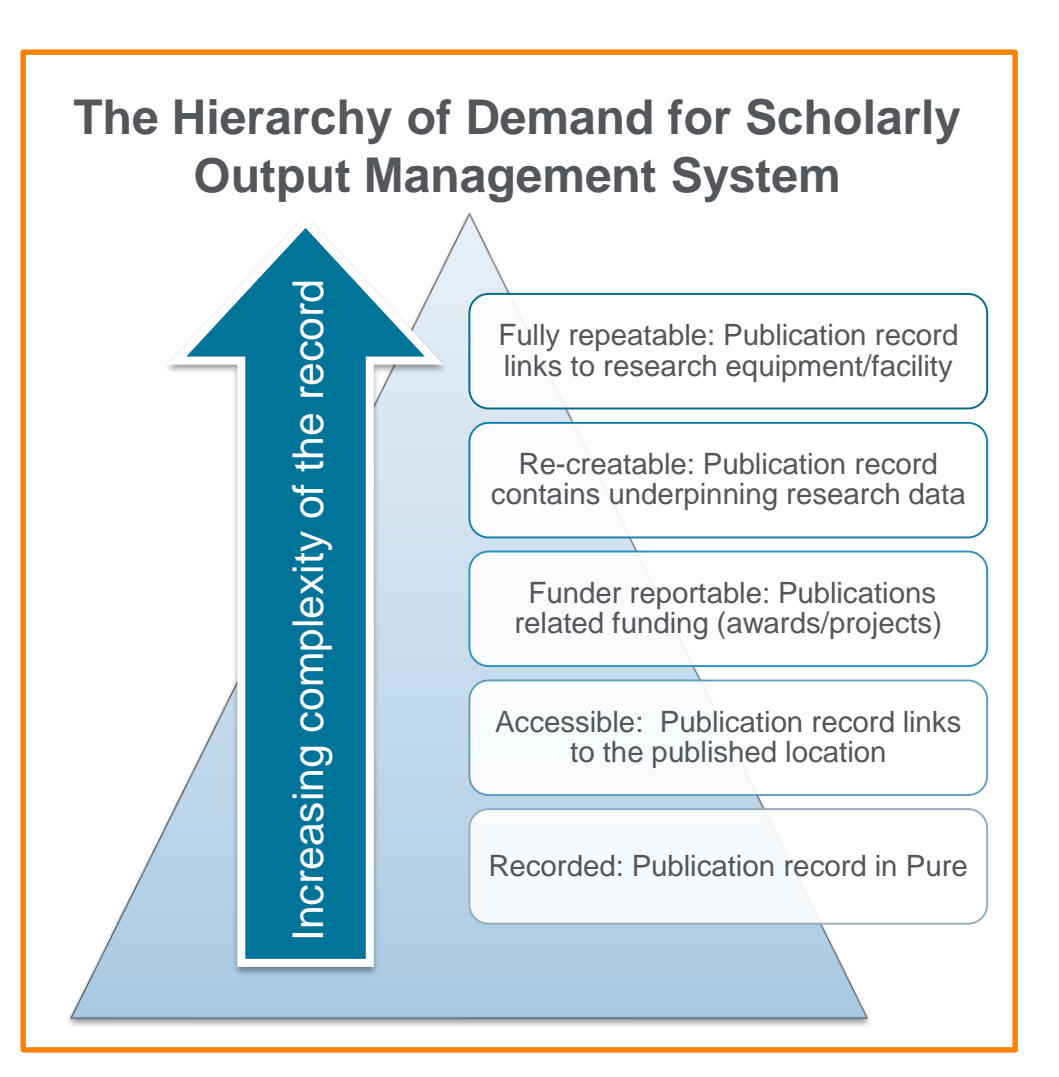

### Pure: 활용목적

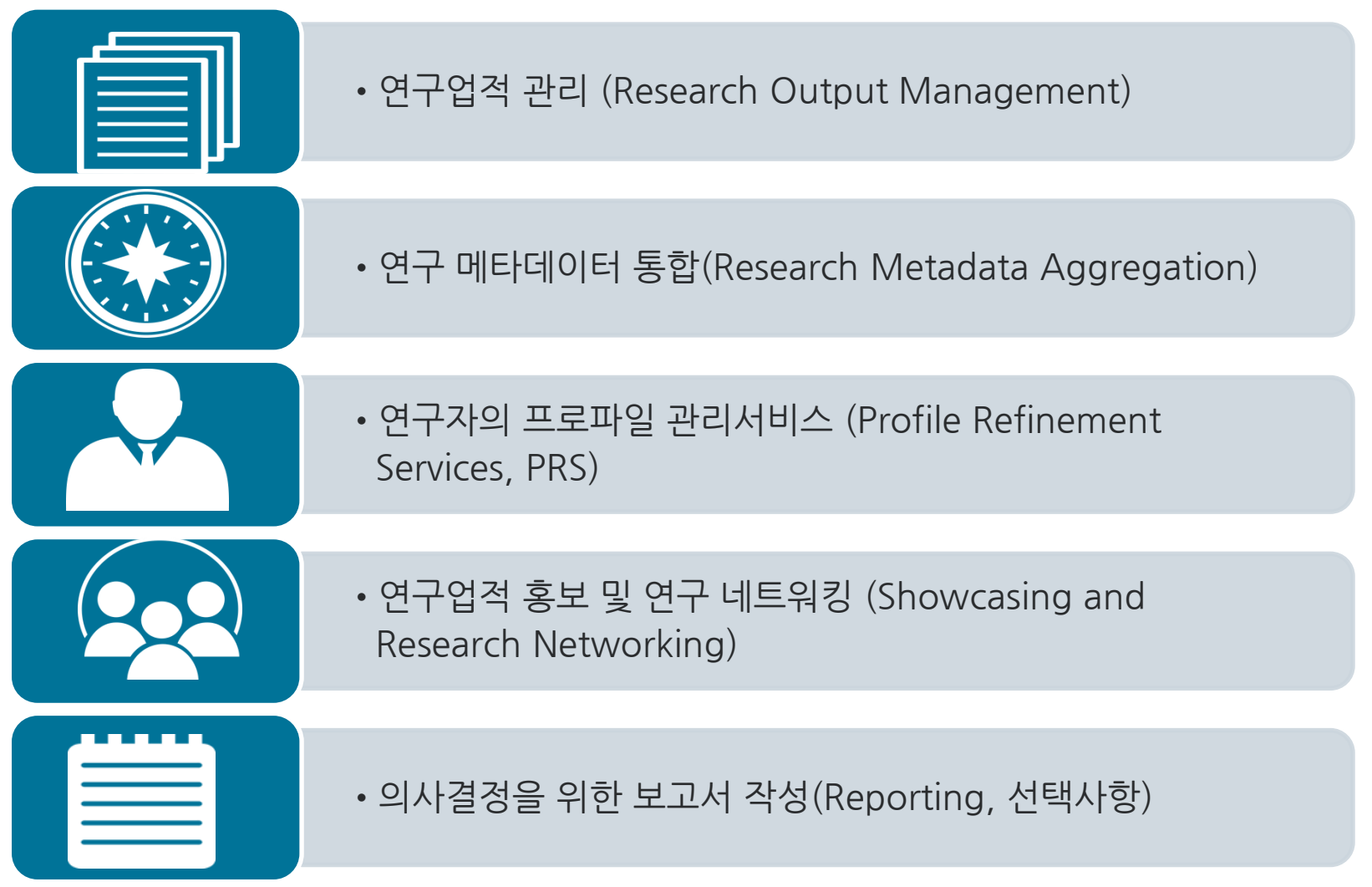

<u>n na ma</u>

### 포괄적인 연구정보 기록 시스템

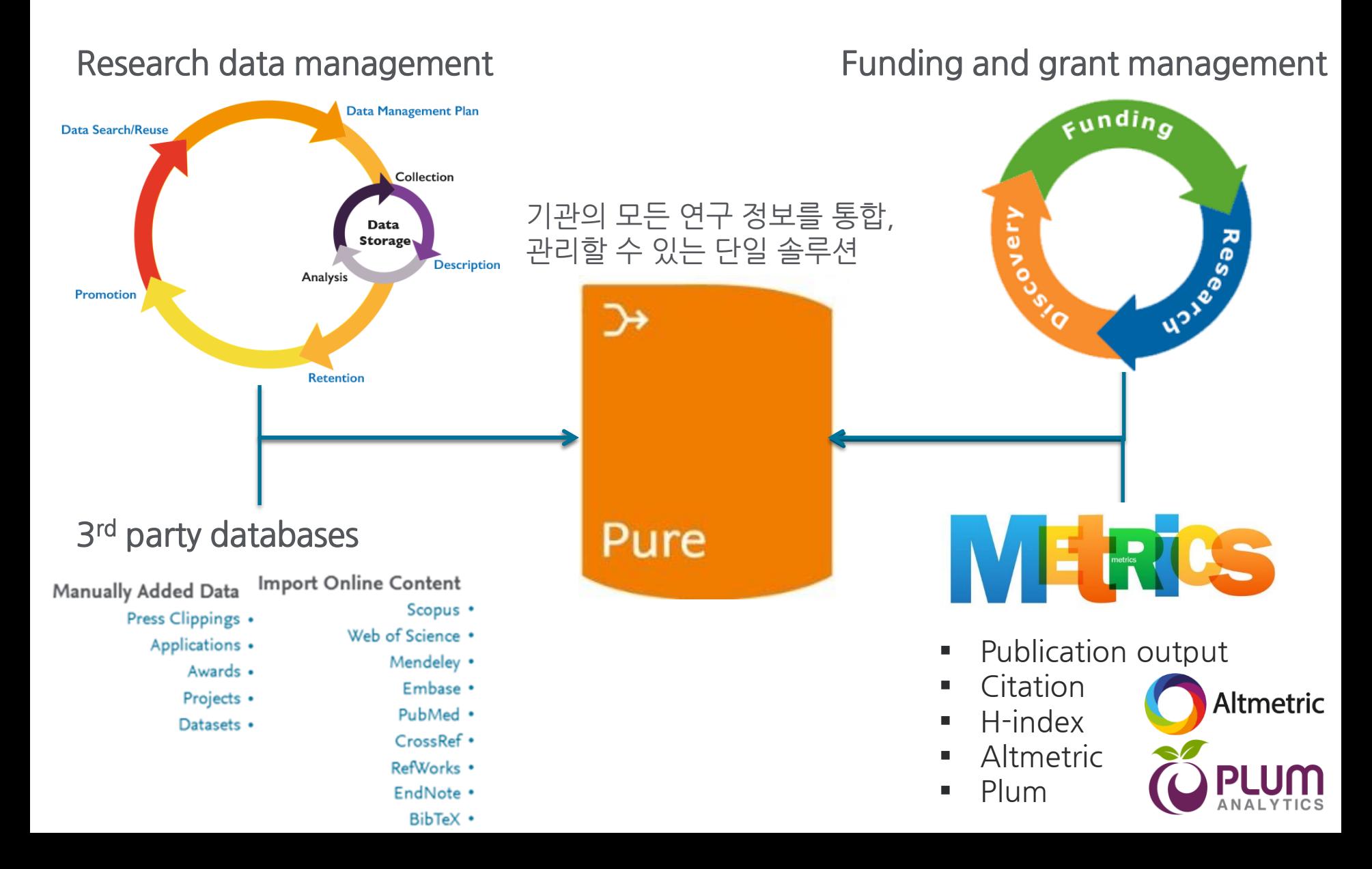

### Pure Portal

#### Data Inputs **Data Inputs Data Inputs Data Inputs The Pure Portal** Integrations • Syncs API Subscriptions • Scopus • PubMed Web of Science Bulk import tools • Wizards File Imports Pure **Other Manual** • Profile Refinement Services (optional)

- Pure에 입력된 모든 데이터를 연구자, 학과별로 정리, 분석하여 제공하여 연구자, 학과, 기관의 성과를 홍보하는 성과를 내고 있음
- Pure 포털을 전세계 연구자, 기관, 정부기관 등 누구나 접속할 수 있도록 공개됨
- 연구자 업적 노출을 통해 연구자 성과 홍보 및 국제협력을 위한 가능성을 높이고 있음

#### **ELSEVIER**

## Fingerprint Engine: 텍스트마이닝을 기반으로 한 연구 키워드 분석

- Mine Text: 연구출판물에서 자연어 추출
- Identify Concepts: 추출한 자연어를 여러 주제분야 시소러스(유사어, 동의어, 하위어를 체계화한 사전)와 매핑하여 정확한 학술적인 연구 키워드 – Fingerprint로 재 정리
- Create Document Fingerprint: Fingerprint와 관련 논문을 연결 하여 논문 정보 제공. Fingerprint로 검색하면, 해당 분야 전문가 정확하게 탐색

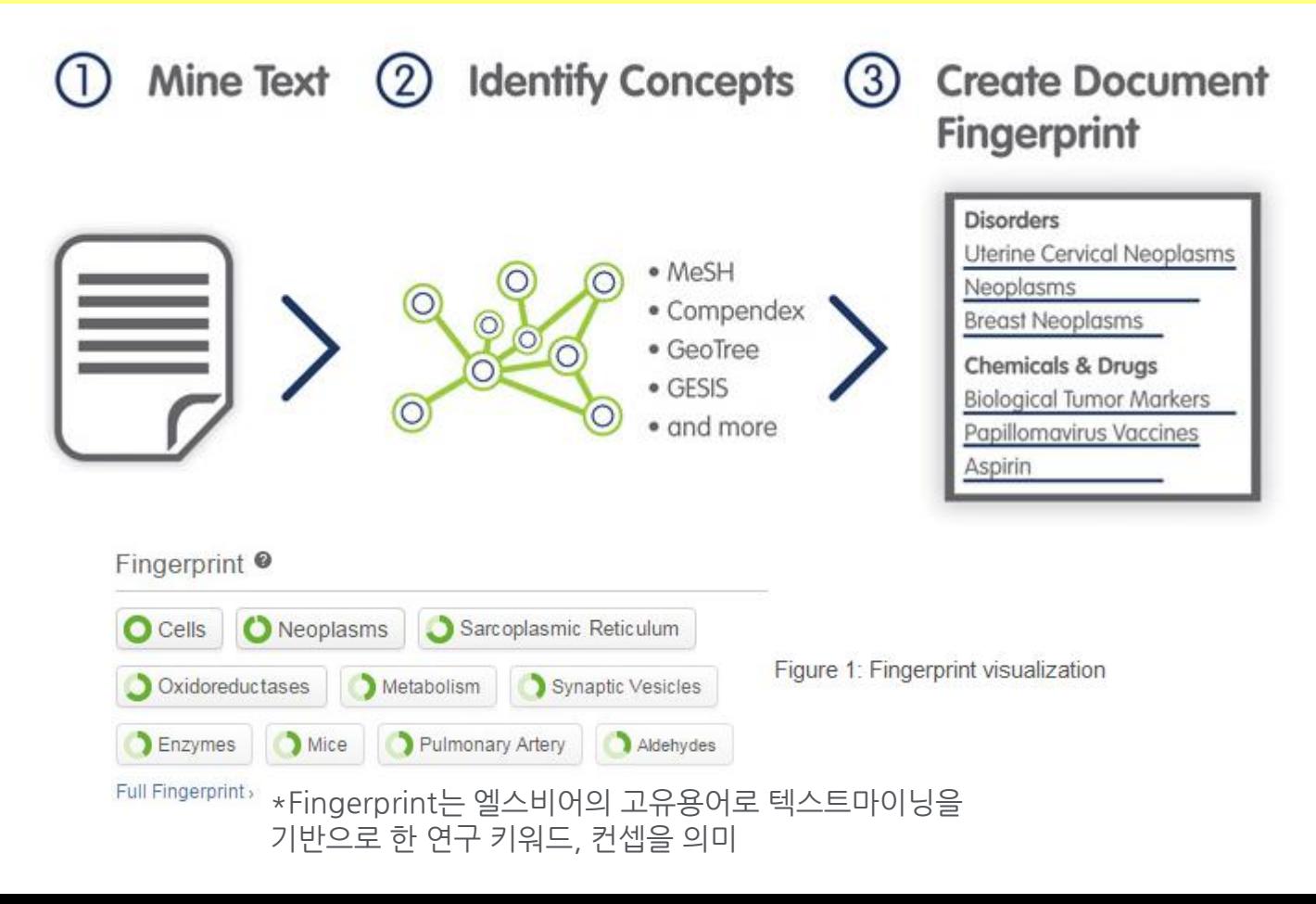

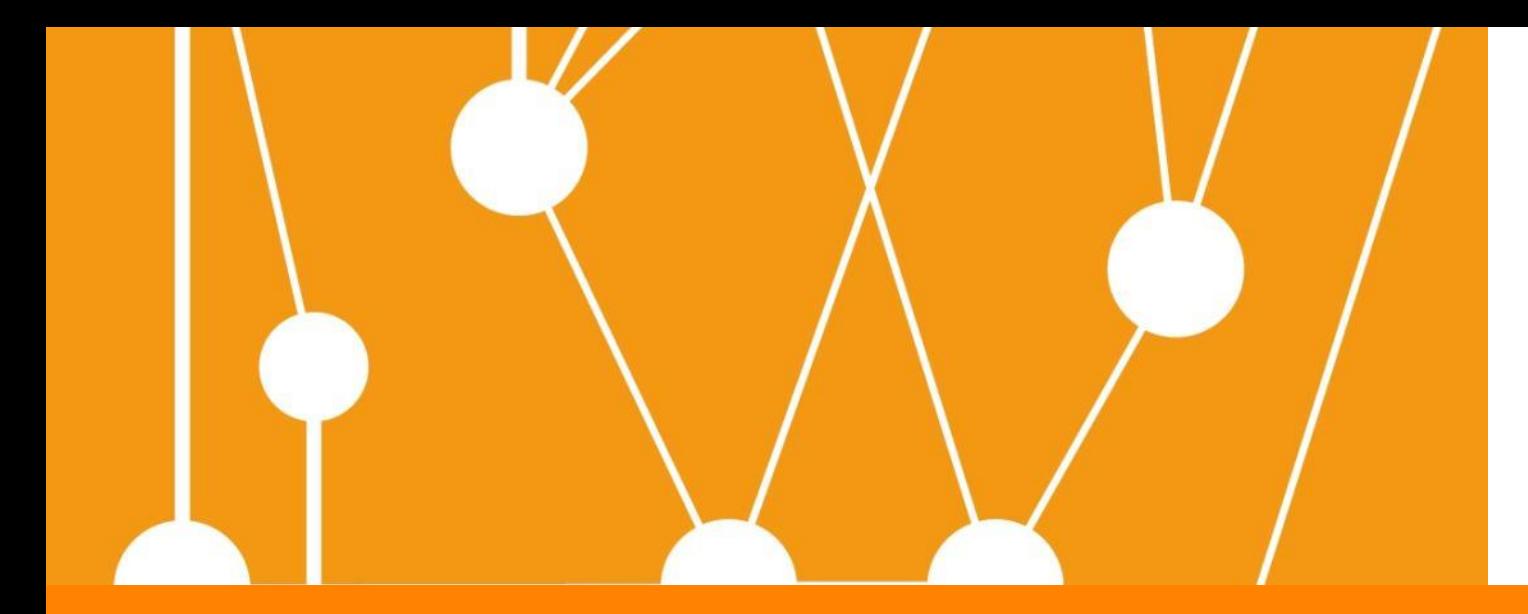

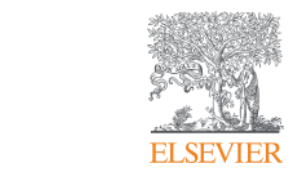

# Pure Portal (이용 싸이트)

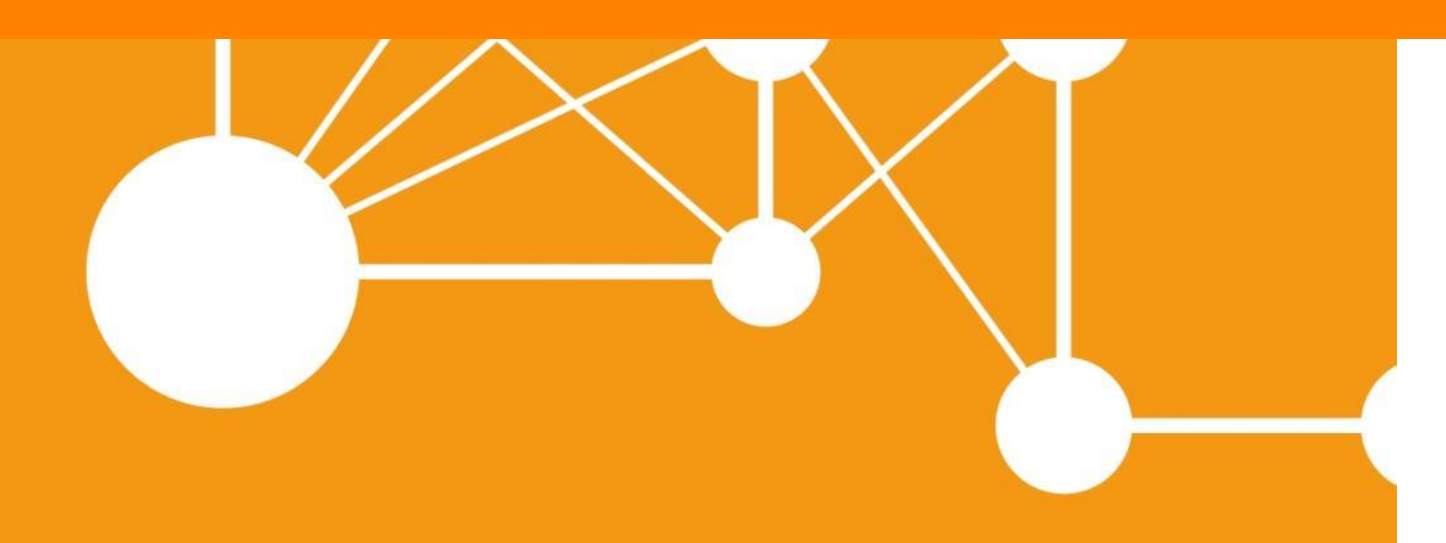

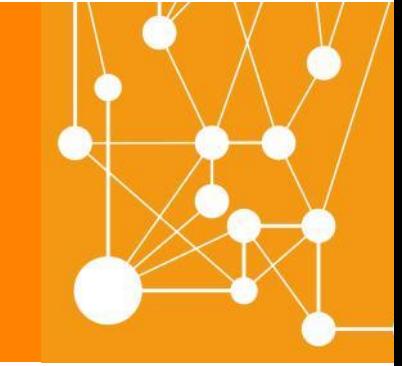

**Empowering Knowledge** 

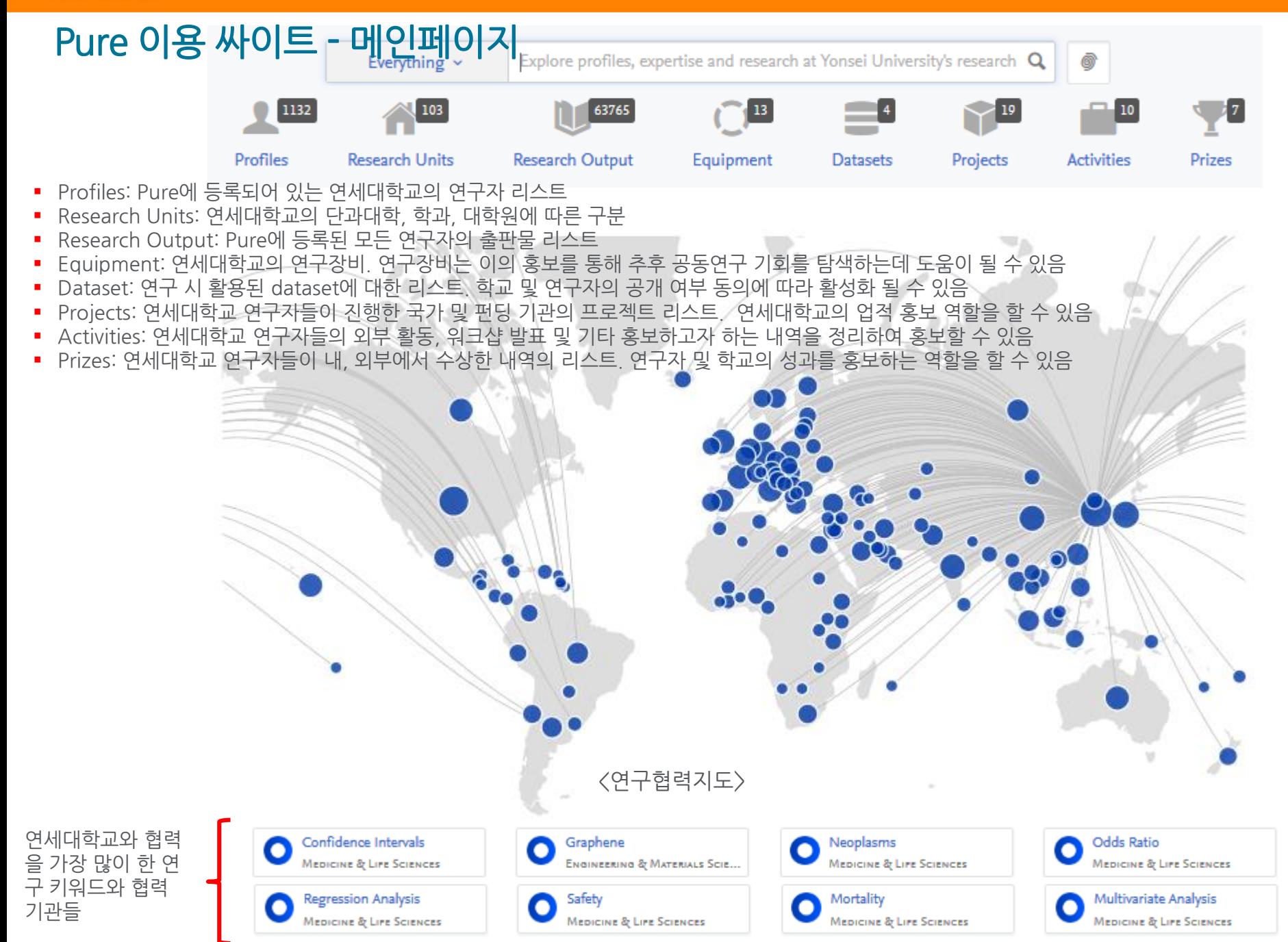

**III** 43 matches

### Pure 이용 싸이트 - 검색

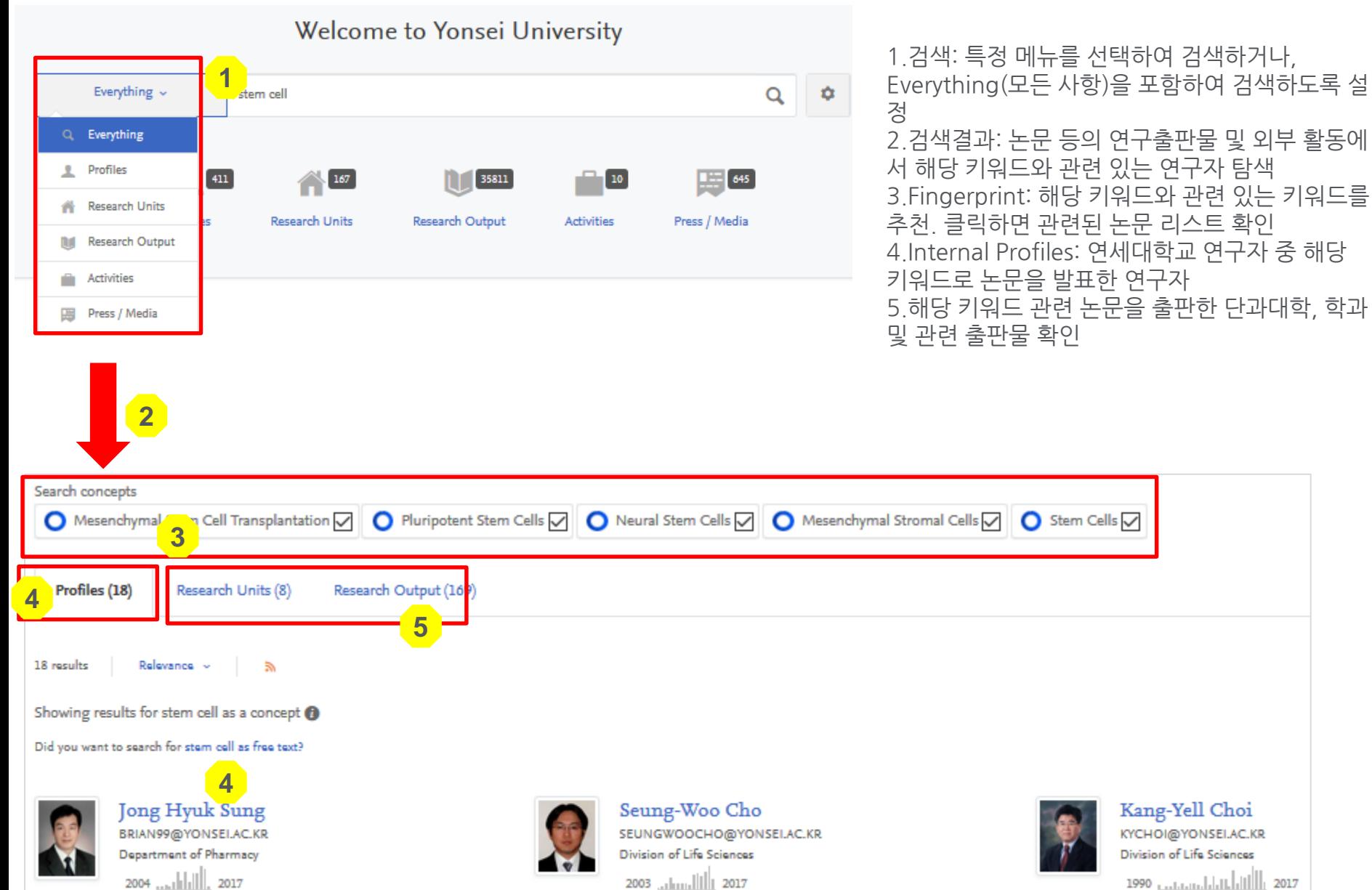

**III** 32 matches

KYCHOI@YONSEI.AC.KR Division of Life Sciences 1990 **Anton Material Additional Proper** [iii] 11 matches

Kang-Yell Choi

### Pure 이용 싸이트 – 연구자 페이지 (1/4)

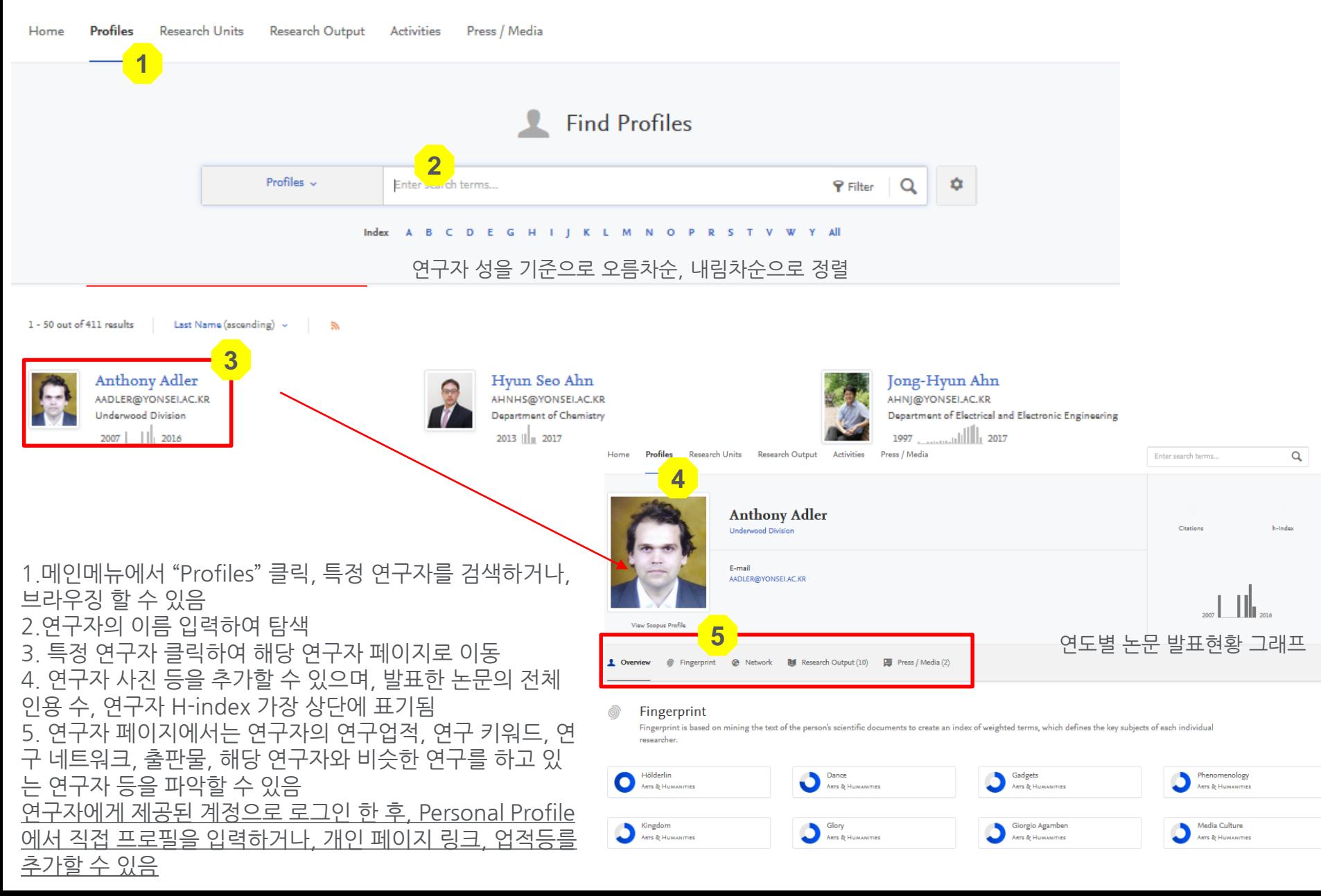

#### **ELSEVIER**

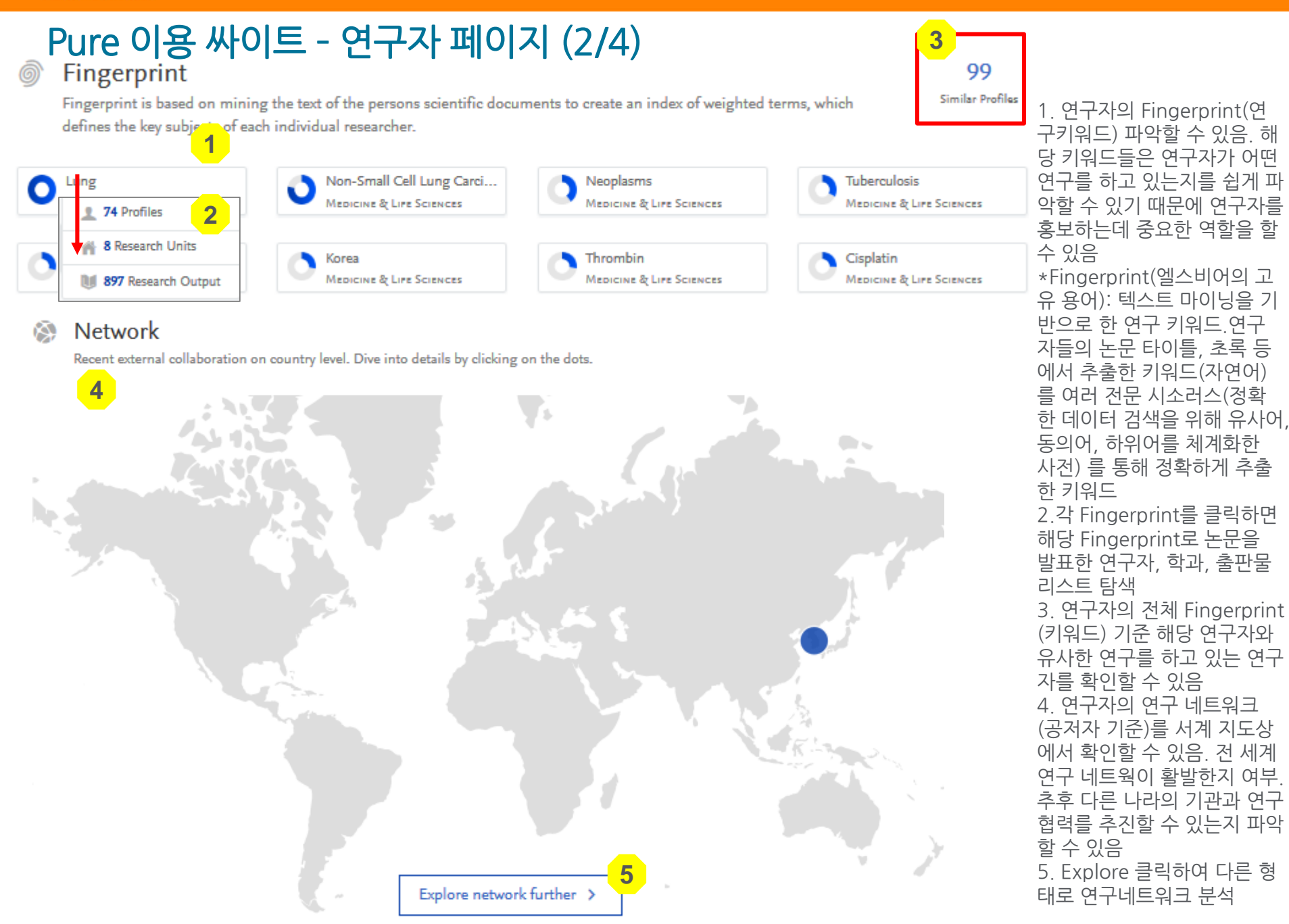

#### **ELSEVIER**

### Pure 이용 싸이트 – 연구자 페이지 (3/4)

Network<sup>1</sup>

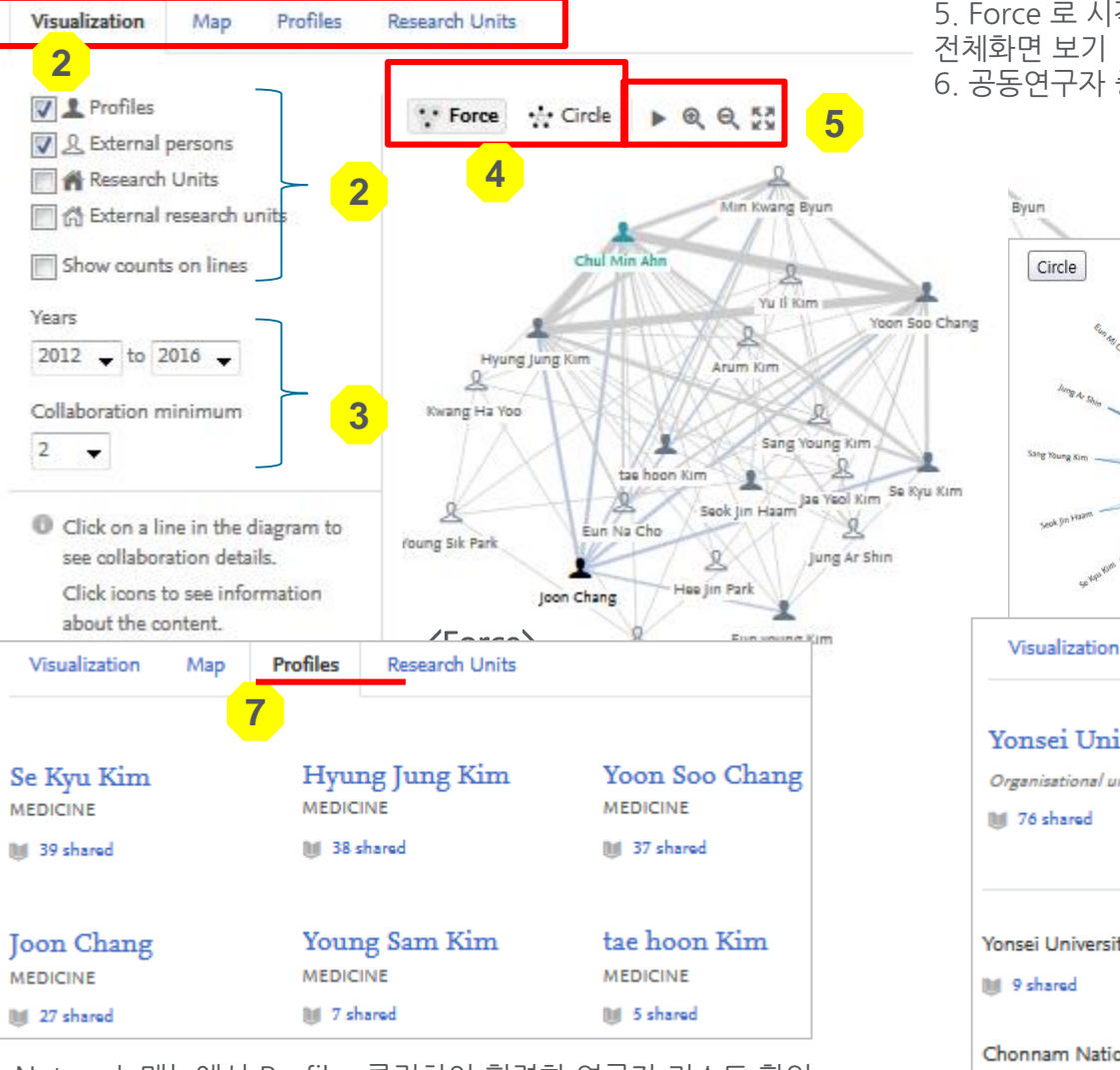

7. Network 메뉴에서 Profiles 클릭하여 협력한 연구자 리스트 확인 8. Research Units 클릭하면 협력한 학교, 단과대학, 학과와 출판물 리스트 확인

**| 13** 1. Network: 내, 외부 기관 및 연구자에 따른 연구 네트워크 다양한 형태 – 시각화, 세계지도, 연구자 리스트, 학과 리스트

2. 시각화(Visualization): 연구자의 논문 공저자와 소속 기관을 중심으로 연구네트워크 구성

- 3. 협력기간과 협력 횟수 선택
- 4. 공동연구 네트워크를 시각화하는 방법으로 Force 또는 Circle 선택하 여 확인

5. Force 로 시각화한 경우 네트워크가 움직이도록 하거나, 확대, 축소, 전체화면 보기

6. 공동연구자 중 특정 연구자 검색

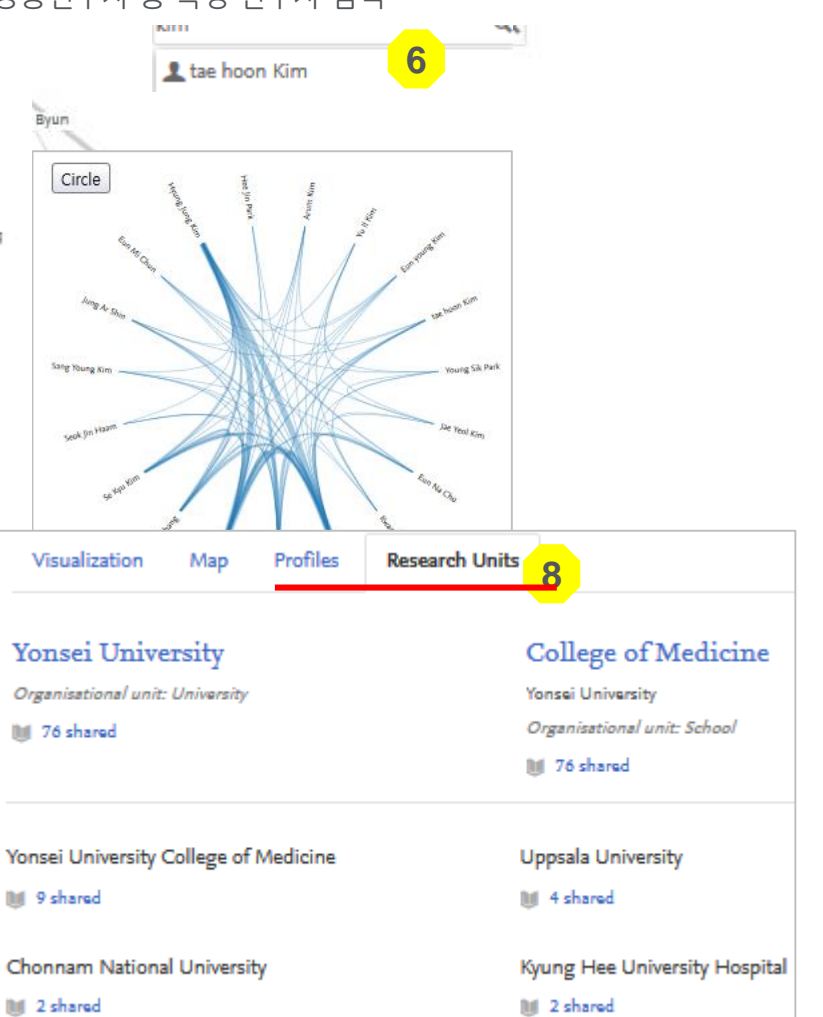

**3**

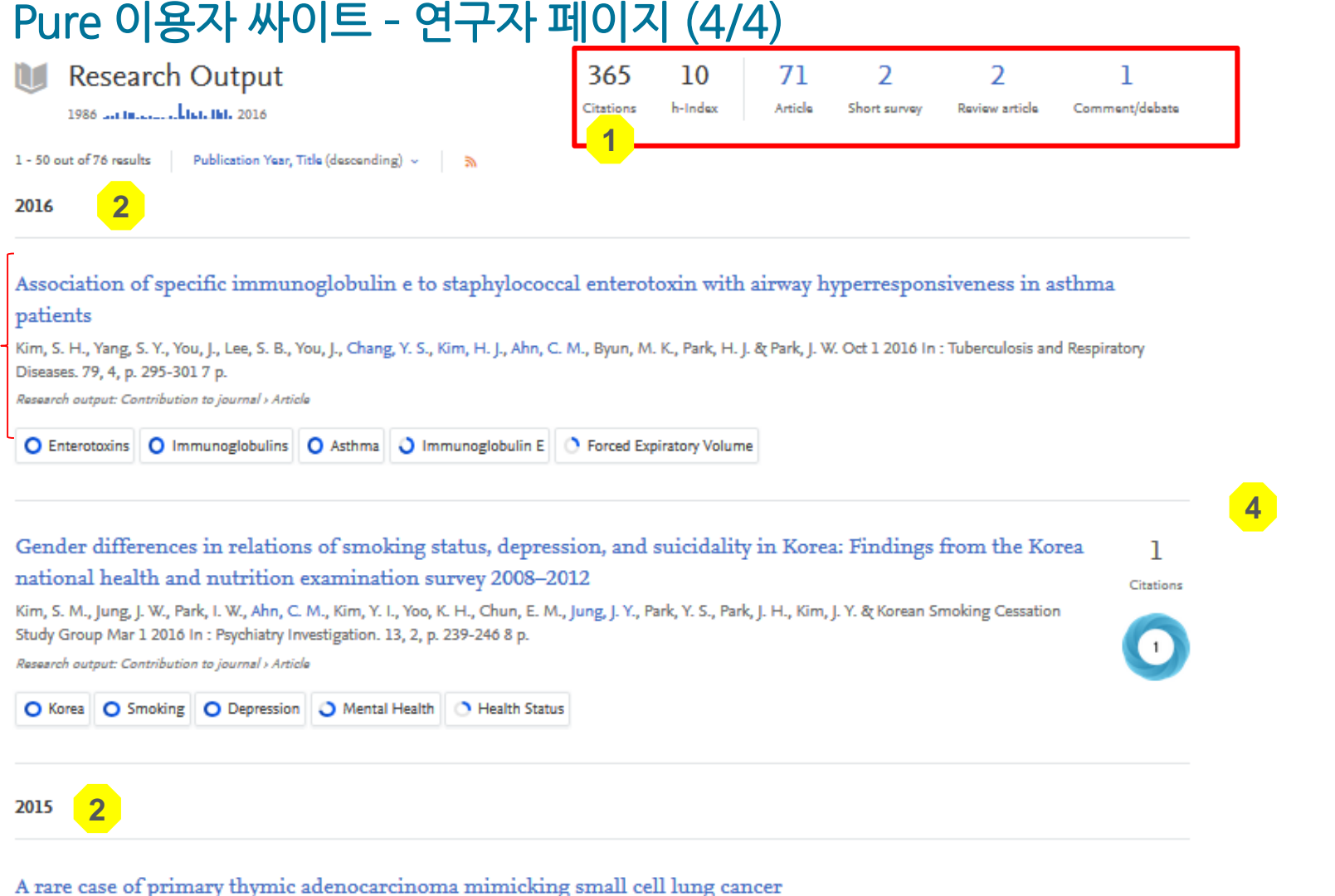

Cho, E. N., Park, H. S., Kim, T. H., Byun, M. K., Kim, H. J., Ahn, C. M. & Chang, Y. S. Apr 1 2015 In : Tuberculosis and Respiratory Diseases. 78, 2, p. 112-119 8 p.

- 1. 연구자의 "Research Output"을 클릭하면, 연구자의 출판물 전체 인용수, H-index, Article, Short survey, review, 등의 모든 업적 리스 트 확인
- 2. 연도별 출판물 리스트 확인
- 3. 출판물별 타이틀, 저자, 서지사항, Fingerprint 확인
- 4. 출판물이 인용된 경우에 한해서 Scopus, Plum, Altmetric, Plum 을 통한 에서 인용 횟수 및 영향력 지수 확인

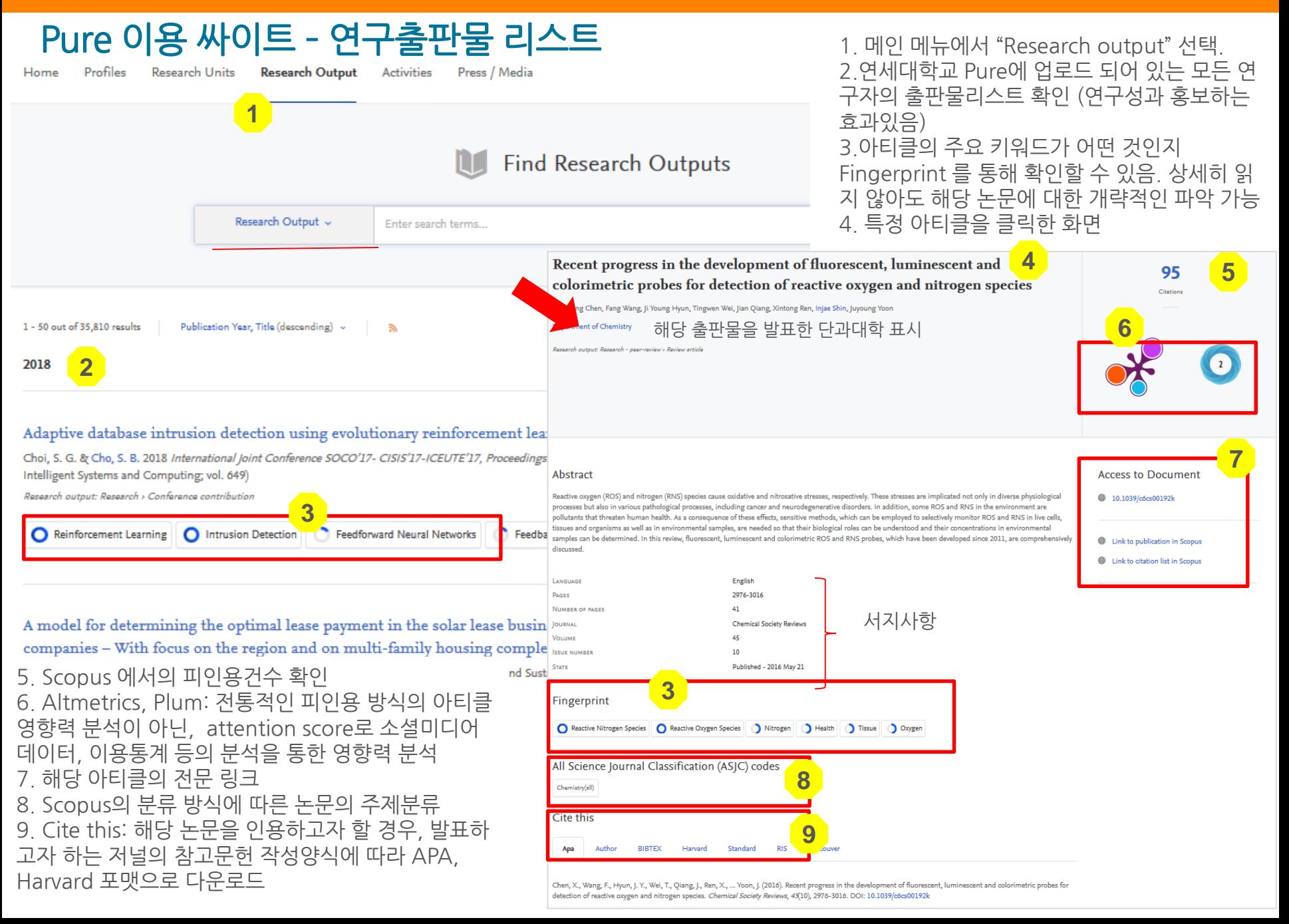

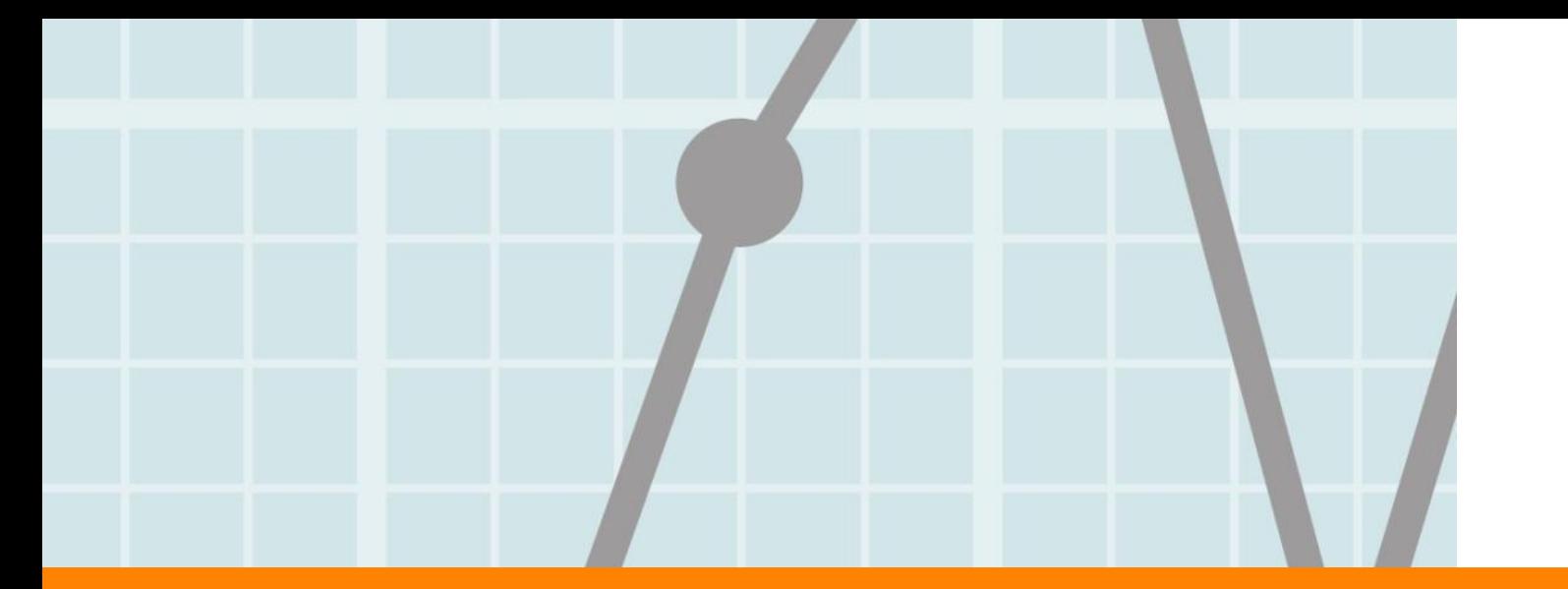

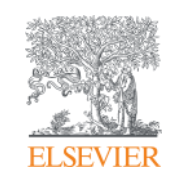

# Pure – Admin site https://yonsei.pure.elsevier.com/admin/ (각 연구자별 로그인 정보는 연구자 이메일로 전송되었음)

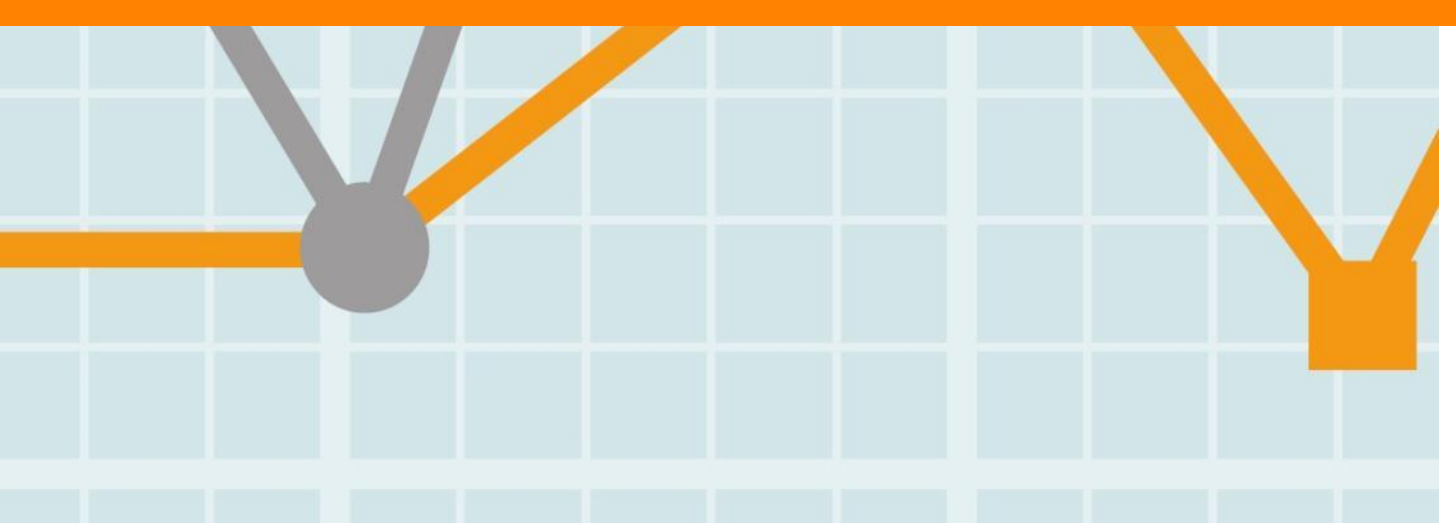

**Empowering Knowledge** 

#### **ELSEVIER**

![](_page_16_Figure_2.jpeg)

#### Edit profile 1. 연구자 이름, 타이틀에 관한 정보 확인 2. Scopus ID, Mendeley ID 등 추가등의 관리 3. ORCID ID가 있다면 추가 **Injae Shin** Id: 12322745 4. 연구자 사진 업데이트 Person 5. 연구자 학과 페이지, 연구실 페이지 등 관련 웹 1  $+$   $\circ$ Personal identification @ **EDIT** 페이지 링크 추가 **Metadata** 6. 이력사항 등 추가 First name(s) Last name \* **Associated user** Injae Shin 추가된 정보는 Pure portal페이지에서 확인되며, **OVERVIEW Nationality** 바로 반영되어 확인되지 않고, 약간의 시간차가 **Relations** Select nationality...  $\blacktriangledown$ 발생하는 경우도 있음 **Fingerprints** Name variant Links **Display** 인재 신 Translated name **Link information** Add name variant... **HISTORY AND COMMENTS** Web address (URL) **History and comments Title** Add title... Example: www.example.com or http://www.example.com ID **Description** 4 7103409241 Scopus Author ID 2Add ID...  $\bullet$ **ORCID** 3 **Add existing ORCID** Profile photos Add profile information **2** 01000646.jpg Portrait 4 01000646.jpg, 30 KB, in **Type Research interests** Add file... **Research interests** Links **Research Interests**  $-55$ 5 Add link... **Personal profile ◎※區日田日:"1。→ |** ₩ ୷ Ÿ | | | | | | | Teaching **URL** Curriculum and research description @ Publication **Profile information** Professional Informatio 6 **Intellectual Property** Add profile information... **Creative Works** Organisational affiliations @ @ @ | ×, ×\* Ω — |∞ ※ | E | E E | ∃° ½ ⇒ | ¼ "\* ¥ | ⊞ E | Organisations \* **STAFF**

#### 해당 메뉴는 선택사항으로 현재 Edit profile - Profile information 입력되어 있는 기초정보 외에 추가로 정보를 입력할 수 있음 Add profile information 1 **Type** 1. Research interest부터 관련 메뉴를 클릭하여, 정보 입력 후 **Research interests** 하단의 "Create" 클릭 **Research interests** 2. Personal profile: 학력사항 입력 腸 **Research Interests** 3. Professional information: - 55 ■■ 日日 图 Paragraph Font Size 性三 경력사항 입력 Personal profile 2 |ਤੁੱ<sup>ਬ</sup> ∃<sub>ਕ</sub> ਭੋ÷ | ਪੌਜ ਜਾਂ ਘੁੱ 4. 입력된 정보 확인할 수 있으며, Teaching 추가, 편집, 삭제가능**URL** Add profile information **Publications** Type **Professional Information** Professional Informatio 3 **Intellectual Property** ■ ■ ■ 旧日 Curriculum and research description @  $B$  *I* U  $AEC$ Creative Works О,  $x_i$   $x_i$   $\Omega$   $\otimes$   $\otimes$   $\blacksquare$ **Profile information** B U 2006.01 ~ 2006.12: 대한화학회 학술실무미사 Research Interests Edit 4 2004.12 ~ 2005.12: 단백질칩 연구회 학술간사  $\mathbb{E}$   $\mathbb{E}$   $\mathbb{E}$   $\mathbf{x}$   $\mathbf{x}$   $\Omega$   $-$ 2004.01 ~ 2004.12: 한국펩타이드 학회 조직위원 유기합성, 화학생물학 2000.12 ~ 2002.12: 대한화학회 생명화학분과 간, 2000.01 ~ 2000.12: 대한화학회 화학세계 편집위 **Personal profile** Edit  $1998.03 \sim \mathfrak{B} \cdot \mathfrak{R}$ : 연세대학교 이과대학 화학과 1995.05 ~ 1998.02: 미국 캘리포니아대학교 버클 1991 ~ 1995: 미네소타대학교 대학원 화학과 박사 1985 ~ 1987: 서울대학교 대학원 화학과 석사 1981 ~ 1985: 서울대학교 화학과 학사 **Professional Information** Edit + 2007.01 ~ 2008.12: 한국화학올림피아드 위원2006.01 ~ 2007.12: 한 국당과학회 국제협력 간사2006.01 ~ 2006.12: 대한화학회 학술실무미사2004.12 ~ 2005.12: 단백질첩 연구회 학술간사2004.01 ~ 2004.12: 한국펩타미드 학회 조직위원장 2000.12 ~ 2002.12: 대한화학회 생명화학분과 간사2000.01 ~ 2000.12: 대한화학회 화 학세계 편집위원1998.03 ~ 현재: 연세대학교 이과대학 화학과 교수1995.05 ~ 1998.02: 미국 캘리포니아대학교 버클리캠퍼스 박사후 연구원 Add profile information..

### Research output: Article (1/2)

![](_page_19_Picture_239.jpeg)

연구자의 연구업적 Pure portal에 추가 및 업로드

\*Scopus에 등재되어 있는 모든 출판물은 이미 Portal에 업로드 되어 있기 때문에 Scopus외 등재된 출판물 업로드

1. 연구업적 업로드 방법 선택

- New: Pure의 데이터 입력 형식에 따라 저널 아티클, 저서, 특허 등 직접 입력
- Import: 저널 출판물의 경우, BibTex, RIS등의 포맷으로 출판물 업로드
- 2. 데이터 입력 방식 선택
	- Crete from template: Pure의 포맷에 따라 정보 입력
	- Import from online source: Pubmed 등에 등재되어 있는 정보를 대상으로 검색하여 정보 입력
- 3. "Research out" 클릭하여, 저널 아티클, 도서, Working paper, 특허 등의 업적 입력
- 4. 저널 아티클 추가: Scopus, WoS 등재 출판물 외의 논문 등 업로드하는 경우: Article "Choose" 클릭

### Research output: Article (2/2)

![](_page_20_Figure_3.jpeg)

- 1. Peer-reviewed 여부 클릭
- 2. 출판연도, 월등 입력
- 3. Publication information: 출판물 타이틀, 초록 등 입력
- 4. Authors and affiliation:저자, 단과 대학정보 확인
- 5. 모든 정보 입력 후, For validation의 Save 클릭

### Research output: Patent

![](_page_21_Figure_3.jpeg)

![](_page_22_Figure_2.jpeg)

#### **ELSEVIER**

#### **Elsevier Research Intelligence** | 24

![](_page_23_Figure_2.jpeg)

#### Press / Media 정보 입력

![](_page_24_Figure_3.jpeg)

![](_page_25_Picture_0.jpeg)

![](_page_25_Picture_1.jpeg)

## 기대효과

![](_page_25_Picture_3.jpeg)

Empowering Knowledge

## Pure Experts Portal 을 통한 연구 업적 홍보 (1/2)

![](_page_26_Picture_417.jpeg)

#### 전세계 Pure 커뮤니티를 통한 연구업적 홍보 커뮤니티와 연구자정보가 연동되 어 연구업적 홍보됨

2단계:

Pure 커뮤니티내 연구자 업적 탐색

#### **DIRECT2Experts** Distributed Interoperable Research Experts Collaboration Tool

Internal Profiles DIRECT2Experts

The search results below represent results from the DIRECT pilot network, a search of expertize across institutions regard site result shows the number of researchers matching your query using a text search of their data. Clicking on those sites For more information on the DIRECT network, please visit: direct2experts.org.

![](_page_26_Picture_418.jpeg)

3단계:

전세계 전문가를 연결하 는 온라인 네트워크에서 <u>연구자 탐색</u>

1단계: 기관 프로파일에서 연구 자 탐색

#### 연구자의 연구업적 홍보

- 특정 키워드, 초록을 통한 검색 시 관련 분야 전문가 탐색
- 연구자에 대한 홍보이자, 연구협 력을 고려할 수 있는 기회가 될 수 있음

**Internal Profiles** DIRECT2Expert  $1 - 51$  out of 153 results Relevance  $\sim$   $\frac{1}{2}$ Include results from Experts Community Yong Tae Kang Mark L Brusseau Peiwen Li ytking@korea.ac.kr brusseau@email.arizona.ed peiwen@email.arizona.edu Korea University **University of Arizona** University of Arizona **C** Experts community **C** Experts community **C** Experts community [1] 45 matches **B** 43 matches [ijj] 30 matches W J. Minkowycz Sharidan Shafie Yong Chan Kim  $\sim$ sharidan@utm.my yongdkim@korea.ac.kr wjm@uic.edu Universiti Teknologi Malaysia Korea University University of Illinois-Chicago **C** Experts community **C** Experts community **C** Experts community Bill 28 matches  $\mathbf{U}$  25 matches Bill 24 matches **Ishak Hashim** James F. Klausner Hugh S Fogler ishak\_h@ukm.edu.my University of Michigan ifk@msu.edu Michigan State University Universiti Kebangsaan Malaysi **Q** Experts community C Experts community **C** Experts community Bill 23 matches **Bill** 23 matches III 19 matches **Sung Hyun Kim** Anuar Mohd Ishak Alexander Yarin

anuar\_mi@ukm.edu.my

Universiti Kebangsaan Mal

ayarin@uic.edu

University of Illinois-Chicago

kimsh@korea.ac.kr

Korea University

#### Direct2Experts를 통한 연구업적 홍보

Direct2Experts: 국국립보건원이 연구 기금을 지원하는 병원,대학, 연구소등이 Direct2Experts 에 회원으로 가입되어 있음. 연구키워드를 입력하면, 77개의 기관 연구자를 대상으로 주요 연구자 탐 색됨. 연세대학교 연구자의 업적 홍보 효 과 있을 것으로 생각됨.

**Users** 

### Pure Experts Portal 을 통한 기관 및 연구자의 연구 업적 홍보 (2/2)

- 연구자 업적 홍보: 전세계 연구 커뮤니티에 연구자 업적 홍보 함으로써 해당 분야 전문가로의 인지도 상승
- 연세대학교의 Pure 이용통계
	- 지난 8개월간 한국지역의 이용자 20%가 연세대학교 Pure 사이트 접속
	- 미국, 인도, 일본, 영국 등의 한국 외 지역 이용자의 접속이 80% 에 달함 (국외의 접속이 더 활발)

![](_page_27_Figure_7.jpeg)

| <b>Country</b> |  |                                         | <b>Users % Users</b> |
|----------------|--|-----------------------------------------|----------------------|
|                |  |                                         |                      |
|                |  | 2. . South Korea                        | 12,960 19.78%        |
|                |  | 3. $\Box$ India                         | 5,481 8.37%          |
|                |  | 4. • Japan                              | 2,670 4.08%          |
|                |  | 5. <b>He United Kingdom</b> 2,269 3.46% |                      |
|                |  | 6. $R$ China                            | 1,818 2.78%          |
|                |  | 7. <b>External Taiwan</b>               | 1,679 2.56%          |
|                |  | 8. <b>B</b> Germany                     | $1,600$ 2.44%        |
|                |  | 9. <b>Ex</b> Hong Kong                  | 1,375 2.10%          |
|                |  | 10. $\blacksquare$ Philippines          | 1,282   1.96%        |
|                |  |                                         |                      |

**Hourly** Day Week

![](_page_27_Figure_10.jpeg)

### Pure 플랫폼의 검색 효용성

UCSF의 "연구자 네트워킹 시스템 검색엔진 최적화(Research Networking System SEO)" 2016 리포트

- 연구업적 관리 솔루션 중 Pure 가 플랫폼에 의한 평균 점수 1위 차지 (Pure> Profiles> RNS> Custom> VIVO
- Google 검색 결과, [https://yonsei.pure.elsevier.com/en/persons/](https://koreaunive.pure.elsevier.com/en/persons/) 페이지가 상단에 게시됨에 따라 Pure를 통한 연구자 홍보 역할 및 효과 기대
- 검색예시: Google에서 "연구자 이름+기관" 으로 검색하면, 결과 중 상위 3위권 내에 Pure 페이지 확인 됨 "researcher name Yonsei University"으로 검색한 결과 확인

AUTHOR: ANIEVAN CHATTERIES

#### RNS SEO 2016: How 90 research networking sites perform on Google - and what that tells us

AUGUST 18, 2016AUGUST 18, 2016 / ANITVAN CHATTERIED / LEAVE A COMMENT

![](_page_28_Picture_10.jpeg)

Resourch not working systems (RNS) like Vive, Profiles, and Pursone after sometimes undecoverable by not users because of poor search engine optimization (SEC0.

Last year, we released RNS SEO 2015, the first ever report describing how RNS performs in terms of real world

#### Average scores by platform,

- Pure + Institutional Domain =  $53\%$
- Profiles + Institutional Domain =  $47%$
- Pure + other domain =  $45%$
- Profiles + other domain =  $35\%$ \*
- $\bullet$  Custom + Institutional Domain = 39%
- $VIVO+Institutional Domain = 26%$
- $VIVO + other domain = 18%$

3. Conclusions

Which software has the best real-world SEO performance?

#### Average scores by platform

- Pure =  $50\%$
- Profiles  $RNS = 44%$
- $\bullet$  Custom = 39%
- $VIVO = 15%$

![](_page_28_Picture_249.jpeg)

#### Cheon Jinwoo is the H.G. Underwood Professor at Yonsei University, Seoul, South Korea and the Director of Center for Nanomedicine, Institute for Basic. Career · Work · Awards and honors

![](_page_29_Picture_0.jpeg)

### Elsevier Research Intelligence

감사합니다. 장현주 부장(d.jang@Elsevier.com)

![](_page_29_Picture_3.jpeg)

www.elsevier.com/research-intelligence